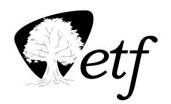

## **New Employee Benefit Checklist**

Wisconsin Department of Employee Trust Funds PO Box 7931 Madison WI 53707-7931 1-877-533-5020 (toll free) Fax 608-267-4549 etf.wi.gov

| Employee name: | Employee ETF ID: |
|----------------|------------------|
|                |                  |

Use this form to determine eligibility, distribute forms, and provide due dates to a new employee for all ETF-administered benefits. Keep this completed copy for your records. ETF does not need a copy.

## **Step 1: Determine WRS Eligibility**

Use Chapter 3 of the <u>WRS Administration Manual (ET-1127)</u> and the <u>Previous Service and Benefit Inquiry</u> application on the <u>ETF Web Applications for Employers</u> to determine WRS eligibility.

| Criteria                                                                                              | Yes         | No          | Additional Information                                                                                                    |
|----------------------------------------------------------------------------------------------------|-------------|-------------|----------------------------------------------------------------------------------------------------|
| Does the employee have previous WRS service?                                                          |             |             |                                                                                                    |
| Is the employee a WRS annuitant?                                                                      |             |             | If a rehired annuitant with a termination date                                                                                            |
| Did the annuitant meet a 75-day break in service?                                                     |             |             | on or after July 2, 2013 meets eligibility under<br>new eligibility rules, they must be enrolled.<br>Complete the ET-2319 for all rehired |
| If yes, is the employee's last termination                                                            |             |             | annuitants, regardless of eligibility.                                                                                                    |
| date on or after July 2, 2013?  Complete the Employer section of the Rehired Annuitant Form (ET-2319) |             |             | See the <i>Employment of Annuitants</i> information in Chapter 15 of the <i>WRS Administration Manual</i> (ET-1127).                      |
| Does the new employee have any WRS-participating employment before July 1,2011?                       | $\boxtimes$ | $\boxtimes$ | If yes, evaluate employee under old eligibility rules. If no, use new rules.                                                              |
| If yes, did the new employee take a lump-<br>sum benefit?                                             |             |             | If yes, evaluate employee under new eligibility rules.                                                                                    |
| Is the employee WRS eligible?                                                                         |             |             |                                                                                                    |

## Step 2: Eligible Employee Only — Provide WRS Benefit Information and Submit Enrollment Employers may either print or provide links to the forms online or order hard copies here.

| WRS Information                                                                                                    |  | Additional Information                                                                                              |
|----------------------------------------------------------------------------------------------------|--|----------------------------------------------------------------------------------------------------|
| Your Benefit Handbook (ET-2119) brochure                                                                                                    |  |                                                                                                    |
| Election to Participation in the Variable Trust Fund (ET-2356) form                                                                                     |  | If electing participation, employee sends directly to ETF.                                                          |
| Additional Contributions (ET-2123) brochure                                                                                                    |  |                                                                                                    |
| Beneficiary Designation (ET-2320) form                                                                                                    |  | Employee sends directly to ETF.                                                                                     |
| Rehired Annuitant Form (ET-2319) form*  * Rehired annuitants only                                                                                       |  | Have the employee complete and sign the Employee section and return to the employer. The employer will send to ETF. |
| □ Employer: Use the <u>ETF Web Applications for Employers</u> : WRS Account Update to enroll the employee using transaction code P060 – WRS Enrollment. |  |                                                                                                    |

Step 3: Eligible Employee Only — Provide ETF-Administered Insurance and Optional Benefit Information If the employer participates in the ETF-administered benefit program(s), track dates and materials to distribute below. Employers may either print or provide links to the forms online at etf.wi.gov or order hard copies <a href="here">here</a>.

| The employee must submit all applications to employer within 30 days of him |
|-----------------------------------------------------------------------------|
|-----------------------------------------------------------------------------|

| $\square$ Check here if the employer does not participate in any ETF-action | dministered insurance benefits |
|-----------------------------------------------------------------------------|--------------------------------|
|-----------------------------------------------------------------------------|--------------------------------|

| Benefit Program                                                                                                    | Date<br>Provided to<br>Employee | Application<br>Due Date  |
|----------------------------------------------------------------------------------------------------|---------------------------------|--------------------------|
| Wisconsin Public Employers (WPE) Group Life Insurance  • <u>Life Insurance Application (ET-2304)</u> form  • <u>The Wisconsin Public Employers Group Life Insurance Program (ET-2101)</u> brochure  □ Employer: Complete Employer section and return to ETF when complete.                                                                                                    | Date<br>or N/A □                | Date<br>or N/A □         |
| Group Health Insurance  • Group Health Insurance Application/Change (ET-2301) form or online enrollment information  • It's Your Choice Decision Guide (select correct program option)  □ Employer: Verify enrollment is complete.                                                                                                    | Date<br>or N/A □                | Date<br>or N/A □         |
| Income Continuation Insurance  State: Enrollment/Application — State (ET-2307) form                                                                                                    | Date<br>or N/A □                | Date<br>or N/A □         |
| Supplemental Insurance Benefit Plans See It's Your Choice information, available online at <a href="etf.wi.gov">etf.wi.gov</a> for more information on Supplemental Benefits (such as long-term care, dental and vision) that you may need to provide for your employees.                                                                                                    | Date<br>or N/A □                | Date<br>or N/A □         |
| <ul> <li>Wisconsin Deferred Compensation</li> <li>Information available at <a href="http://www.wdc457.org">http://www.wdc457.org</a> or 1-877-457-9327</li> <li>Enrollment information (Your employees will need a Plan Enrollment Code to enroll online. Download a Plan Enrollment Code flier to share with your employees by <a href="logging in here">logging in here</a>, clicking <a href="Participants">Participants</a> on the left hand side and selecting <a href="Employee forms">Employee forms</a>.)</li> </ul> | Date<br>or N/A □                | Date<br>or N/A □         |
| State Agencies Only: Employee Reimbursement Accounts  • Benefits information  • Enrollment information                                                                                                    | Date<br>or N/A □                | Date<br>or N/A □         |
| Signature of Acknowledgement                                                                                                    |                                 |                          |
| The employer representative signature confirms information and forms were identified for all ETF-administered benefits offered by the employer.                                                                                                    | supplied and du                 | ıe dates were            |
| Employer representative signature                                                                                                    | Date (MM/D                      | D/YYYY)                  |
| The employee acknowledgment signature confirms receipt of materials and remployee acknowledgment signature                                                                                                    | recognition of du               |                          |
| Employee acknowledgment signature                                                                                                    | Date (IMIMI)                    | <i>/</i> D/1111 <i>)</i> |